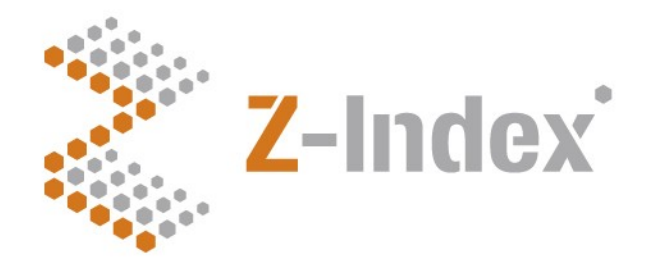

**Datum** 7 juli 2022 **Status** Definitief **Versienummer** 1.1 **Pagina** 1/11

#### **Z-Index**

Alexanderstraat 11 2514 JL Den Haag Postbus 16090 2500 BB Den Haag T 070 - 37 37 400 F 070 - 37 37 401 info@z-index.nl www.z-index.nl

KvK: Haaglanden 27177027

**Auteur(s)** Bas van der Meer

# **Handleiding**

**Add-on upload**

#### · Intermediair in zorginformatie op maat

De databank van Z-Index ondersteunt het voorschrijven, bestellen, afleveren, declareren en vergoeden van geneesmiddelen, zelfzorgproducten en medische hulpmiddelen, en biedt organisaties en bedrijven over deze producten managementinformatie.

### **Inhoud**

#### **[1 Voorwoord](#page-2-2) 3**

- [1.1 NZa](#page-2-1) 3
- [1.2 Farmatec](#page-2-0) 3
- [1.3 Zorgverzekeraars Nederland](#page-3-0) 4

#### **[2 Toegang](#page-4-2) 5**

- [2.1 Contact gegevens](#page-4-1) 5
- [2.2 Geldig voor de G-Standaard van5](#page-4-0)

#### **[3 Download: add-on bestand\(en\) overhalen van Z-Index](#page-5-2) 6**

- [3.1 Ambtshalve add-on toekenning \(NZa\)](#page-5-1) 6
- [3.2 Aanspraak pre-productie \(ZN\)](#page-5-0) 6
- [3.3 Vervallen add-ons \(NZa\)](#page-6-1) 7
- [3.4 Uitgeleverde tarieven \(NZa\)](#page-6-0) 7
- [3.5 Vervallen add-ons \(CIBG\)8](#page-7-2)
- [3.6 Add-ons niet in CIBG aanlevering \(CIBG\)](#page-7-1) 8
- [3.7 Binnenkort te vervallen indicaties \(CIBG\)](#page-7-0) 8

#### **[4 Upload: versturen van add-on bestand\(en\) naar Z-Index](#page-8-1) 9**

- [4.1 Tarief](#page-8-0) 9
- [4.2 Indicaties](#page-9-1) 10
- [4.3 Koppelingen](#page-9-0) 10
- [4.4 Sluis](#page-10-1) 11
- [4.5 Aanspraak](#page-10-0) 11

### <span id="page-2-2"></span>**1 Voorwoord**

Voor u ligt de handleiding bij de webapplicatie 'add-on upload'. Deze applicatie is bedoeld voor partijen die infromatie aanleveren over add-on geneesmiddelen bij Z-Index ter publicatie in de maandelijkse G-Standaard. Daarnaast kunnen deze partijen informatiebestanden ophalen die nodig zijn om de informatie correct te kunnen aanleveren.

De applicatie wordt gebruikt door 3 verschillende partijen die elk een rol hebben bij het aanleveren van informatie over add-on geneesmiddelen. De aangeleverde informatie wordt door Z-Index samengevoegd en maandelijks gepubliceerd in de G-Standaard om voorschrijven en declareren van add-on geneesmiddelen binnen ziekenhuizen te kunnen ondersteunen, alsmede contractering tussen ziekenhuizen en zorgverzekeraars.

De betrokken partijen zijn: de Nederlandse Zorgautoriteit (NZa), Farmatec en Zorgverzekeraars Nederland (ZN).

#### <span id="page-2-1"></span>**1.1 NZa**

De NZa kent de status add-on geneesmiddel of ozp-stollingsfactor toe aan geregistreerde geneesmiddelen en apotheekbereidingen. Toekenning van de add-on status gebeurd na aanvraag van een zorgaanbieder en zorgverzekeraar, of ambtshalve bij geneesmiddelen met dezelfde stofnaam, farmaceutische vorm en sterkte (zelfde GPK) als een reeds als add-on/stollingsfactor aangemeld geneesmiddel.

Via deze applicatie kan de NZa een bestand uploaden met ZI-nummers die de add-on of stollingsfactor status moeten krijgen (plus maximumtarief).

Via deze applicatie kan de NZa een bestand downloaden met nieuwe geneesmiddelen met dezelfde GPK code als reeds aangewezen geneesmiddelen (ten behoeve van de ambtshalve aanwijzing). Ook kan de NZa een bestand downloaden met vervallen add-ons en uitgeleverde maximumtarieven.

#### <span id="page-2-0"></span>**1.2 Farmatec**

Farmatec (onderdeel van het CIBG, agentschap van het ministerie van VWS) stelt indicatieteksten vast die behoren bi de verschillende geneesmiddelen. Dit kunnen geregistreerde indicaties (afkomstig uit de SmPC) of off-label indicaties zijn.

Via deze applicatie kan Farmatec indicatieteksten (zowel volledige teksten als verkorte teksten), en koppelingen tussen geneesmiddelen en indicaties aanleveren. Daarnaast levert Farmatec een bestand aan met geneesmiddelen en indicaties die door de minister in "de sluis" zijn geplaatst (geneesmiddelen die bij betreffende indicaties voorlopig niet tot de aanspraak behoren).

Via deze applicatie kan Farmatec na publicatie van de G-Standaard bestanden ophalen met geneesmiddelen die voor het eerst de add-on status hebben en add-on geneesmiddelen die vervallen zijn. Tevens kan Farmatec een bestand ophalen met indicaties die binnenkort dreigen te vervallen.

#### <span id="page-3-0"></span>**1.3 Zorgverzekeraars Nederland**

Zorgverzekeraars Nederland geeft namens de Zorgverzekeraars aan welke geneesmiddelen bij welke indicaties wel of niet tot de aanspraak behoren. Zij maken hierbij gebruik van de gepubliceerde adviezen van expertgroepen binnen bepaalde medische specialismen, zoals de adviezen van de commissie ter beoordeling van oncologische middelen (commissie BOM) van de Nederlandse Vereniging voor Medische Oncologie (NVMO).

Via deze applicatie kan ZN een bestand uploaden met aanspraakstatus per geneesmiddelen en indicatie. Via deze applicatiie kan ZN een bestand downloaden waarin alle aanspraakstatus van vorige maand, gecombineerd met de aanspraakstatus voor middelen in de sluis, gecombineerd met nieuwe indicaties reeds zijn opgenomen.Toegang

## <span id="page-4-2"></span>**2 Toegang**

De applicatie kunt u vinden via de algemene website van Z-Index, [www.z-index.nl](http://www.z-index.nl/). Via de website kunt u klikken op 'inlog' rechts bovenin het scherm. Met uw inlognaam en wachtwoord krijgt u toegang tot de applicaties waarvoor u een abonnement heeft. Hier kunt u de applicatie 'Upload add-on geneesmiddelen' selecteren. U wordt dan doorgestuurd naar de applicatie.

Als u problemen heeft met inloggen of als u een nieuw account wilt aanvragen voor een collega, neem dan contact met ons op (zie contact).

Na inloggen komt u in een applicatie die bestaat uit één scherm met een aantal onderdelen:

- Contact gegevens
- Geldig voor de G-Standaard van
- Download: add-on bestanden(en) overhalen van Z-Index
- Upload: versturen van add-on bestand(en) naar Z-IndexToegang

#### <span id="page-4-1"></span>**2.1 Contact gegevens**

Onder dit kopje vindt u uw eigen contact gegevens. Mochten deze gegevens niet correct zijn, dan kunt u dit aan ons doorgeven. Aangezien elke account persoonlijk is, dient u contact met ons op te nemen indien een collega ook toegang dient te krijgen tot de applicatie. Wij zullen dan een persoonlijke account aanmaken voor uw collega.

#### <span id="page-4-0"></span>**2.2 Geldig voor de G-Standaard van**

Onder dit kopje staat aangegeven in welke toekomstige G-Standaard de ge-uploade gegevens zullen worden gepubliceerd.

### <span id="page-5-2"></span>**3 Download: add-on bestand(en) overhalen van Z-Index**

In de bestandsnaam van elk downloadbaar bestand is een "tijdstempel" opgenomen die aangeeft wanneer het bestand gegenereerd is.

Een bestand dat "Ambtshalve add-on toekenning 2022-07-05 20 44 42.csv" heet, is aangemaakt op 5 juli 2022 om 42 seconden over 20u44. Aan deze tijdstempel kunt u zien dat het bestand "vers" is. Neem contact met Z-Index op indien het bestand niet actueel is.

#### <span id="page-5-1"></span>**3.1 Ambtshalve add-on toekenning (NZa)**

(dit bestand is alleen beschikbaar voor de NZa)

Dit bestand bevat informatie over geneesmiddelen die nog niet gepubliceerd zijn. Dit bestand wordt dan ook onder embargo ter beschikking gesteld aan de NZa. De NZa kan deze informatie gebruiken om ambtshalve de add-on (of OZP-stollingsfactor) status toe te kennen aan nieuwe geneesmiddelverpakkingen. Deze informatie mag echter onder geen beding gedeeld worden met derden of voor andere doeleinden gebruikt worden.

Dit bestand bevat alle geregistreerde geneesmiddelen die (nog) geen add-on/stollingsfactor status hebben, maar die dezelfde GPK-code hebben als één of meerdere geneesmiddelen die deze status wél hebben. Het gaat hierbij met name om zi-nummers die (nog) niet gepubliceerd zijn in de G-Standaard, maar die in de komende G-Standaard voor het eerst worden opgenomen.

Één week voor publicatie van de G-Standaard heeft Z-Index de basis informatie over nieuw te publiceren geneesmiddelen reeds in haar interne database verzameld. De NZa kan dit bestand dan downloaden om zo een inzicht te krijgen in nieuwe verpakkingsgroottes van bestaande add-ons, in nieuwe generieke varianten en in nieuwe parallel-verpakkingen.

#### <span id="page-5-0"></span>**3.2 Aanspraak pre-productie (ZN)**

(dit bestand is alleen beschikbaar voor ZN)

Dit bestand bevat alle combinaties van ZI-nummer en indicatie, voorzien van een (vermoedelijke) aanspraak\_status. Dit bestand wordt automatisch gegenereerd nadat Farmatec haar bestanden voor de volgende G-Standaard heeft ge-upload (de bestanden: indicaties, koppelingen en sluis).

De vermoedelijke aanspraakstatus wordt als volgt gegenereerd (in prioriteit van boven naar beneden):

- als de combinatie zi\_nr+indicatie\_id voorkomt in het sluisbestand: de status uit het sluisbestand;
- als de combinatie reeds vorige maand voorkwam: dezelfde status als vorige maand;
- als het gaat om indicatie\_id 99999999: de status "N";

– als het gaat om een nieuw ZI-nummer met dezelfde GPK of SPK als een ander ZI-nummer: dezelfde status bij de indicatie als bij het andere middel dat dezelfde GPK of SPK heeft; – in andere gevallen als het gaat om een nieuwe combinatie: de status "J".

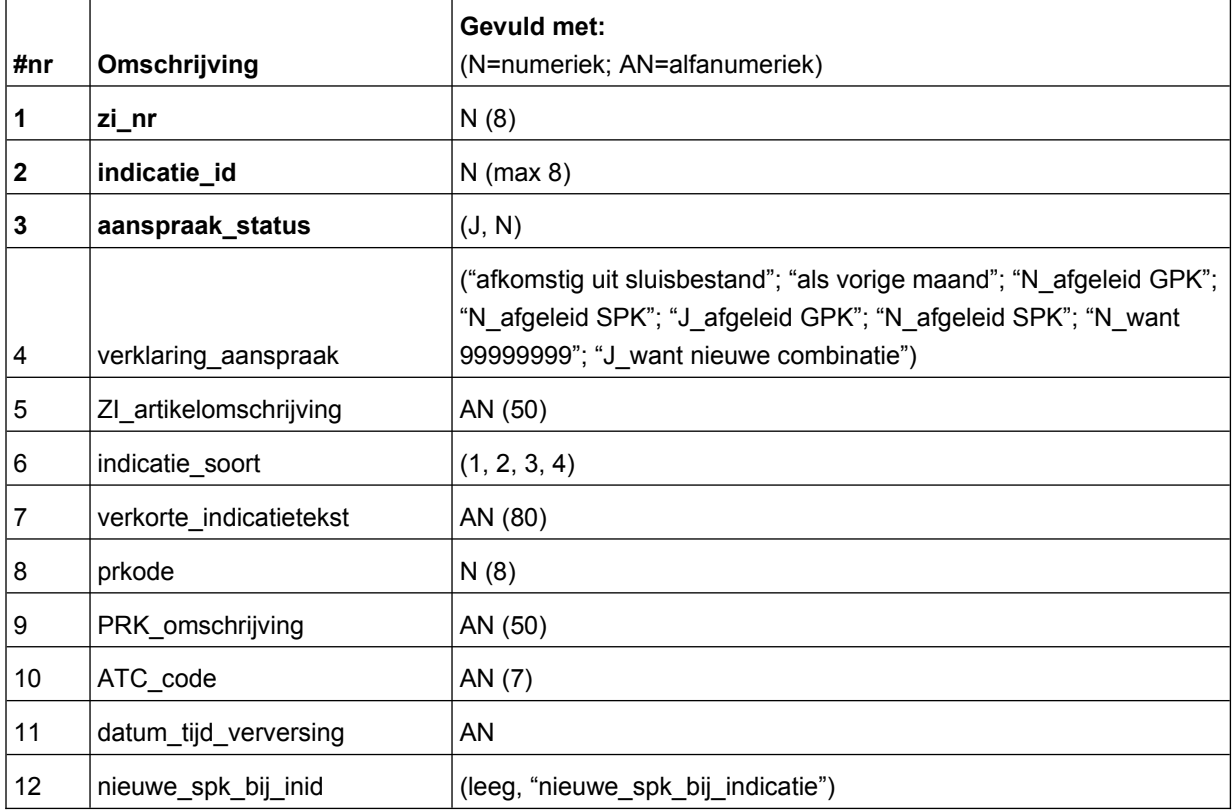

Dit bestand bevat de volgende kolommen:

#### <span id="page-6-1"></span>**3.3 Vervallen add-ons (NZa)**

(dit bestand is alleen beschikbaar voor de NZa)

Dit bestand bevat alle zi-nummers die wél door de NZa zijn aangewezen als add-on geneesmiddel of OZPstollingsfactor, maar die inmiddels in de G-Standaard zijn vervallen (en dus niet meer door Z-Index zijn uitgeleverd). De NZa kan dit bestand downloaden na publicatie van de maandelijkse G-Standaard.

#### <span id="page-6-0"></span>**3.4 Uitgeleverde tarieven (NZa)**

(dit bestand is alleen beschikbaar voor de NZa)

De NZa stelt de maximumtarieven vast volgens een vast algoritme ("businessrules"). Bij de aanlevering van de add-ons/stollingsfactoren levert de NZa in de meeste gevallen geen maximumprijs aan, maar laat het over aan Z-Index om softwarematig op grond van de businessrules de prijzen te berekenen. In het bestand uitgeleverde tarieven kan de NZa de daadwerkelijk berekende en uitgeleverde tarieven terugvinden.

#### <span id="page-7-2"></span>**3.5 Vervallen add-ons (CIBG)**

(dit bestand is alleen beschikbaar voor Farmatec)

Dit bestand bevat alle ZI-nummers waarvan Farmatec wél indicties heeft aangeleverd, maar die niet door Z-Index zijn gepubliceerd omdat het ZI-nummer inmiddels is vervallen. Farmatec publiceert dit bestand op haar website als toevoeging aan de door haar uitgeleverde bestanden.

#### <span id="page-7-1"></span>**3.6 Add-ons niet in CIBG aanlevering (CIBG)**

(dit bestand is alleen beschikbaar voor Farmatec)

Dit bestand bevat alle ZI-nummers die wel als add-on/stolllingsfactor door Z-Index zijn uitgeleverd, maar die nog niet door Farmatec van indicaties zijn voorzien. Farmatec publiceert dit bestand op haar website als toevoeging aan de door haar uitgeleverde bestanden.

#### <span id="page-7-0"></span>**3.7 Binnenkort te vervallen indicaties (CIBG)**

(dit bestand is alleen beschikbaar voor Farmatec)

Dit bestand bevat geregistreerde indicaties die gekoppeld zijn aan een ZI-nummer dat binnenkort (<6 mnd) gaat vervallen. Het betreft indicaties die tevens als "afgeleide stofnaamindicaties" zijn gekoppeld aan andere ZI-nummers. Dit bestand is bestemd voor Farmatec om de betreffende stofnaamindicaties tijdig te kunnen omzetten naar off-labelindicaties. Dit voorkomt declaratieproblemen in het veld.

### <span id="page-8-1"></span>**4 Upload: versturen van add-on bestand(en) naar Z-Index**

Voor alle bestanden geldt dat deze moeten worden geüpload in het volgende formaat:

– CSV

– puntkomma ( ; ) als veldscheidingsteken

(als u gebruik maakt van Excel dient het bestand te worden opgeslagen als "csv met lijstscheidingsteken ;")

#### <span id="page-8-0"></span>**4.1 Tarief**

(uitsluitend voor de NZa)

Dit bestand dient 5 kolommen te bevatten:

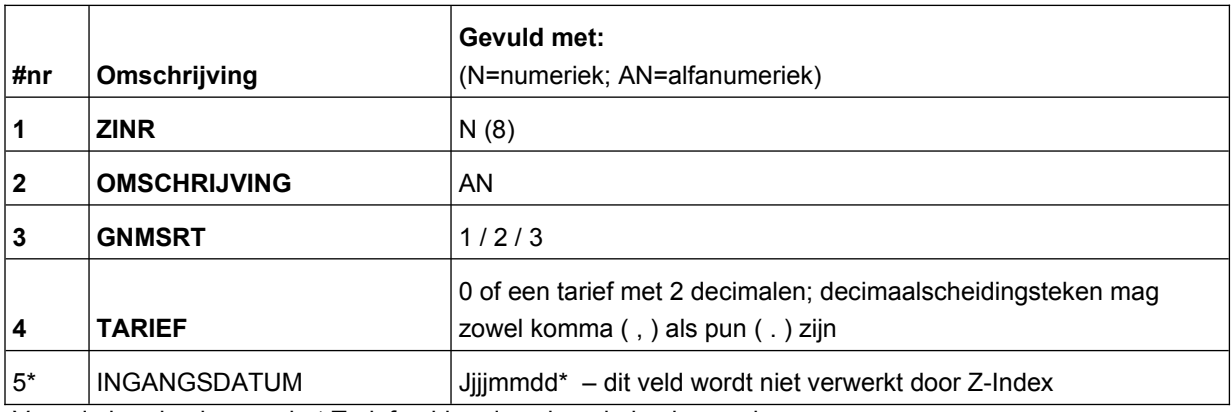

Voor de berekening van het Tarief gelden de volgende businessrules:

Businessrules prijsberekening Nza-maximumtarief:

Maandelijks worden de maximumtarieven berekend in een aantal stappen. De stappen waarin dit gebeurt zijn in volgende flowchart weergegeven.

- *1. Uitzonderingsoptie berekening maximumtarief:*
	- 1.1: Heeft een artikel een tarief anders dan 0,00 euro in NZa tabel? JA: maximumtarief = tarief uit NZa-tabel (ga naar 5) NEE: maximumtarief berekenen (ga naar 2)
- *2. Vaststelling voor de maanden februari t/m december:*
	- 2.1: Stond het artikel vorige maand aangemerkt als add-on? JA: maximumtarief blijft gelijk (ga naar 4) NEE: maximumtarief = AIP + 9% BTW (ga naar 4)
- *3. Vaststelling voor de maand januari:*
	- 3.1: Was het artikel in de ijkmaand\* reeds aangewezen als add- on? JA: maximumtarief = AIP(ijkmaand) + 9% BTW (ga naar 4) NEE: vaststelling volgens 2.1

#### *4. Aftopping tot WGP:*

4.1 bereken het afgetopte bedrag (WGP+9% BTW). Aftopping vindt plaats op hele centen, voorbeeld: €32,5097 wordt afgetopt tot €32,50.

4.2 Is de berekende maximumtarief > afgetopte (WGP + 9% BTW)? JA: maximumtarief = afgetopte (WGP + 9% BTW) (einde) NEE: geen correctie nodig (ga naar 5)

#### *5. Afronding maximumtarief op hele centen*

5.1 het berekende maximumtarief wordt afgerond op een bedrag in hele centen. Afronding vindt plaats conform normale afrondingsregels (voorbeelden: 1,0149 wordt 1,01; 1,0150 wordt 1,02).

\* onder "ijkmaand" wordt verstaan, de maand uit het voorgaande jaar op basis waarvan het nieuwe add-on tarief wordt vastgesteld. Voor de tarieven vanaf januari 2019 wordt als ijkmaand de maand april van het vorige jaar genomen.

#### <span id="page-9-1"></span>**4.2 Indicaties**

(uitsluitend voor Farmatec)

Dit bestand dient 3 kolommen te bevatten:

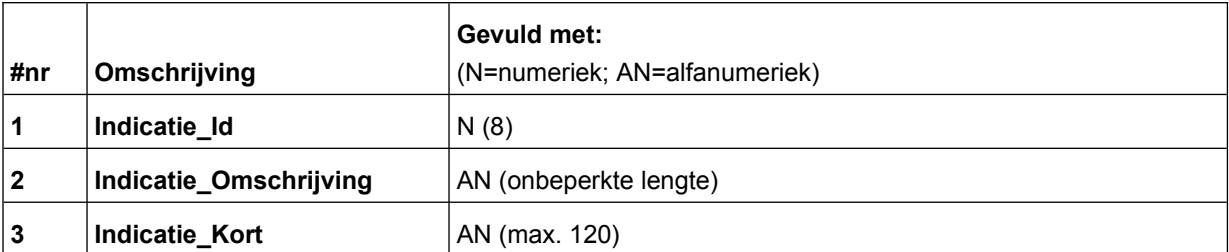

#### <span id="page-9-0"></span>**4.3 Koppelingen**

(uitsluitend voor Farmatec)

Dit bestand dient 4 kolommen te bevatten:

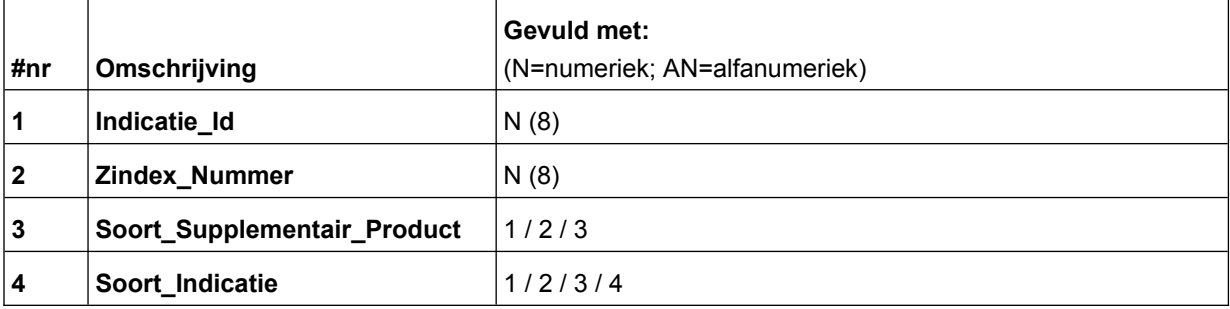

#### <span id="page-10-1"></span>**4.4 Sluis**

(uitsluitend voor Farmatec)

Dit bestand dient 5 kolommen te bevatten:

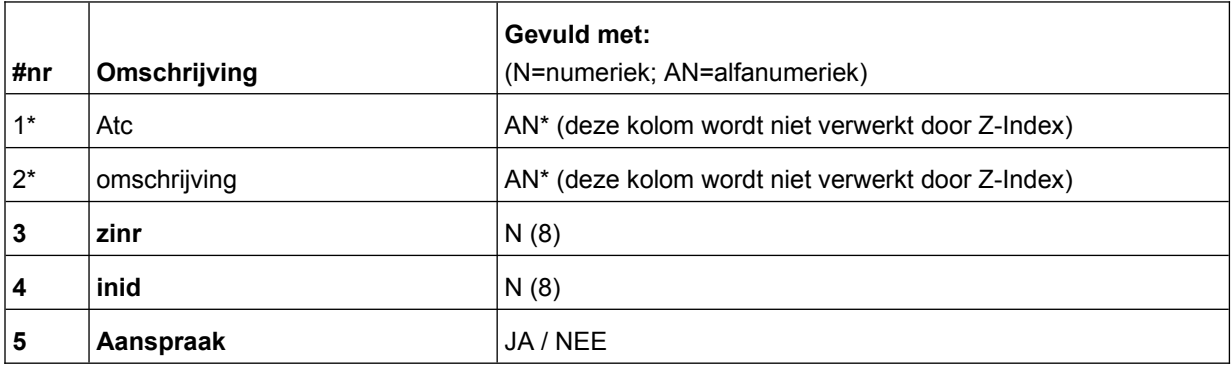

\*NB: Z-Index verwerkt van dit bestand alleen kolommen 3, 4 en 5 (zinr, inid en aanspraak).

#### <span id="page-10-0"></span>**4.5 Aanspraak**

(uitsluitend voor ZN)

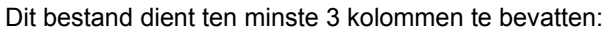

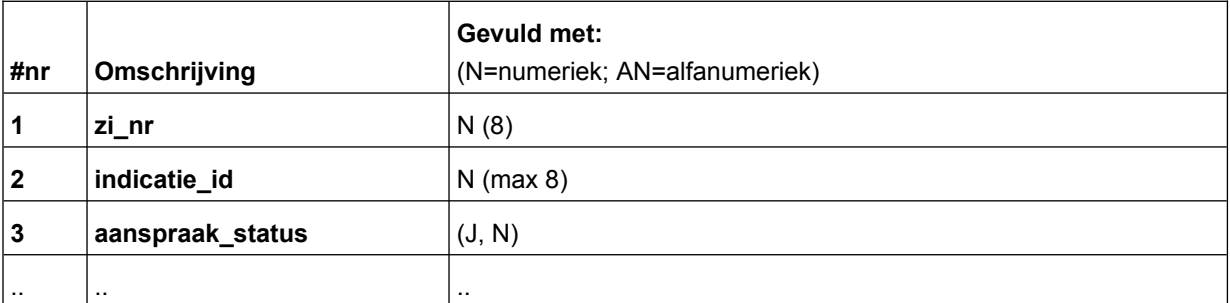

Het bestand mag meer dan 3 kolommen bevatten, echter alle extra kolommen worden door Z-Index volledig genegeerd bij het verwerken van het bestand. Het bestand dat is gedownload via "Aanspraak pre productie" (zie 3.2) is geschikt om te uploaden, eventueel na het aanpassen van individuele records.